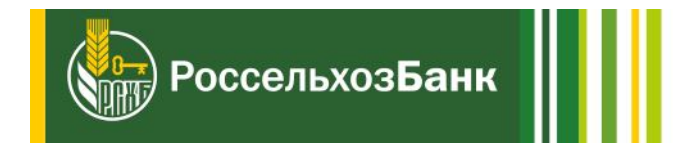

# **Использование технологии 3-D Secure**

для оплаты покупок в сети Интернет держателями корпоративных карт

## **Что такое 3-D Secure?**

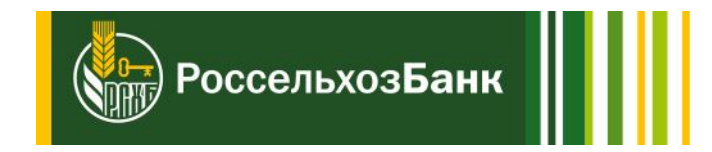

- **3-D Secure - технология защиты от несанкционированного использования карт платежных систем VISA International, MasterCard WorldWide и платежной системы МИР.**
- **При совершении покупок в интернет-магазинах, участвующих в программе 3-D Secure, держатель карты для обеспечения дополнительной безопасности должен подтвердить операцию специальным 3-D паролем.**
- **Банк направляет держателю карты SMS-сообщение с 3-D паролем для подтверждения операции.**
- **Для получения 3-D паролей необходимо предварительно подключить услугу «3-D SMS» - один раз передать в Банк с помощью банкомата или информационно-платёжного терминала Банка номер мобильного телефона. На этот номер телефона Банк будет направлять SMS-сообщения с 3-D паролем.**
- **Банк не взимает комиссий за подключение услуги «3-D SMS» и направление SMSсообщений с 3-D паролем.**

### **Подключение услуги «3-D SMS» в банкоматах<sup>1</sup>**

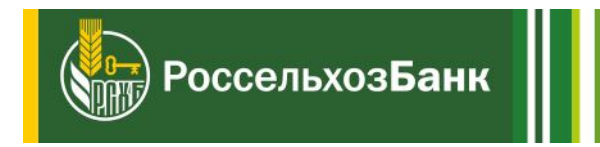

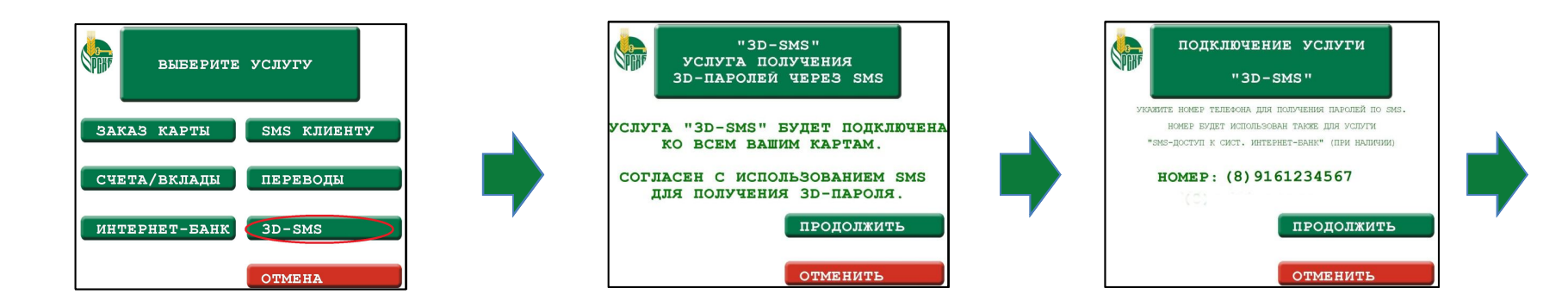

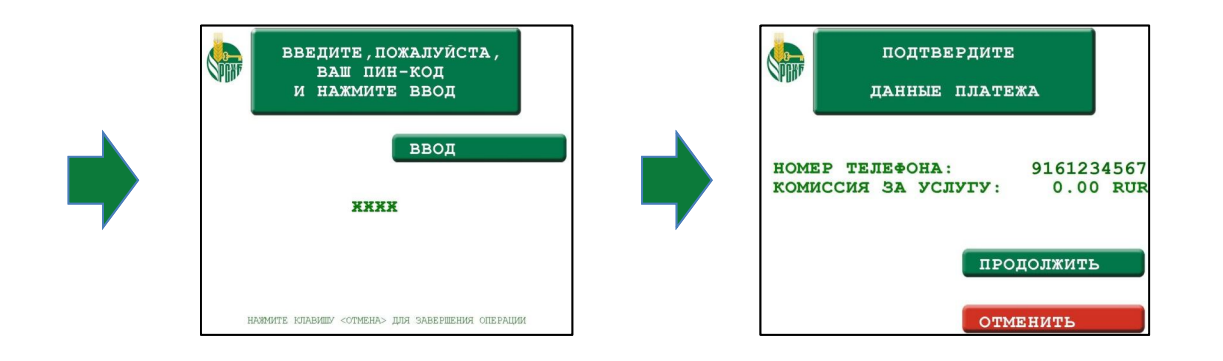

**\_\_\_\_\_\_\_\_\_\_\_\_\_\_ 1. В некоторых моделях банкоматов используются экранные формы, приведенные на следующем слайде для информационно-платежных терминалов**

#### **Подключение услуги «3-D SMS» в информационно-платежных терминалах**

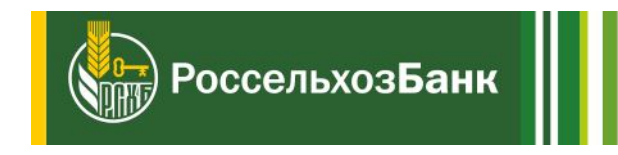

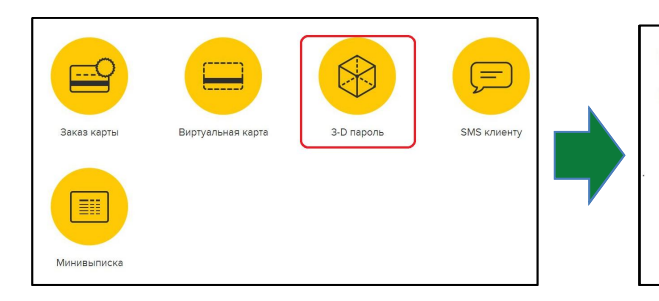

#### "3D-SMS"-услуга получения 3D-паролей через SMS

Услуга "3D-SMS" будет подключена ко всем Вашим картам.

Нажимая «Продолжить», Вы соглашаетесь с использованием SMS для получения 3D-пароля.

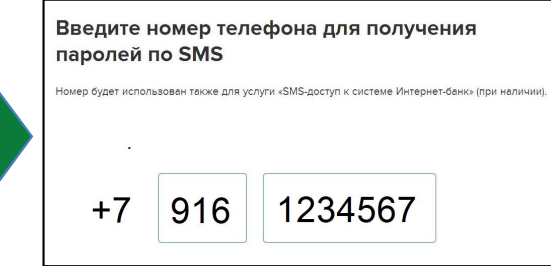

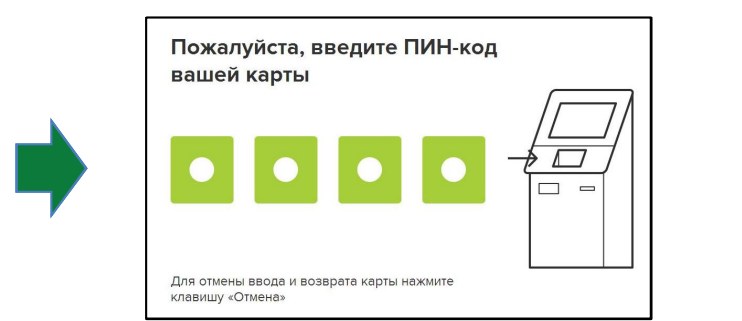

#### Проверка данных платежа

Проверьте введенные данные и нажмите «Продолжить» Если данные ошибочные - нажмите «Назад» **НОМЕР ТЕЛЕФОНА: 9161234567** комиссия за услугу: 0.00 RUR

4

### **Подтверждение подключения услуги «3-D SMS»**

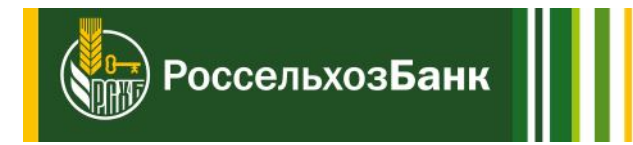

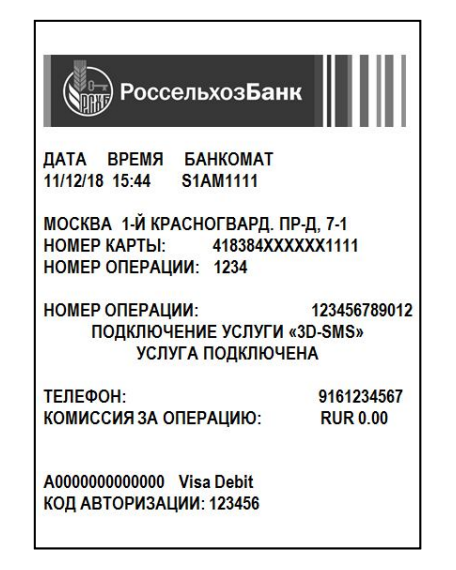

**Устройство, в котором Вы подключали услугу «3-D SMS», выдаст Вам чек. Приведен примерный вид чека.**

**На указанный при регистрации номер телефона сразу после подключения услуги с номера «RSHB» будет направлено SMS-сообщение. Примерный вид сообщения:**

> **РСХБ 11/12 15:44:08 По карте \*1111 подключена услуга 3D-SMS на номер (916)123-4567. Если Вы не проводили данную операцию, обратитесь в Банк (8-800-200-6099)**

### **Основные вопросы по использованию технологии 3-D Secure**

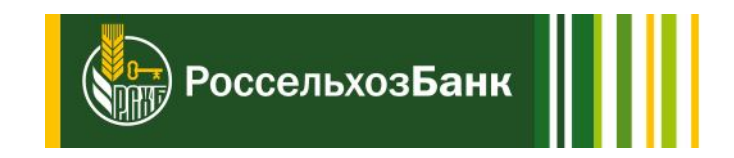

**Каковы требования к компьютеру для использования технологии 3-D Secure?**

**Никакого специального программного обеспечения устанавливать не требуется. Вы можете делать покупки как обычно.**

**В браузере должны быть отключены программы блокировки всплывающих окон.**

**Требуется ли вводить код CVC/CVV2 при совершении покупок по технологии 3-D Secure? Использование кода CVC/CVV2 происходит независимо от технологии 3-D Secure, и данный код может быть запрошен интернет-магазином.**

#### **Как изменить номер телефона, на который приходят SMS с 3-D паролем?**

**Изменить номер телефона можно в любом банкомате или информационно-платёжном терминале Россельхозбанка. Проведите действия по регистрации нового номера телефона в соответствии с указаниями, данными выше.**

**После регистрации нового номера телефона отправка SMS-сообщений с 3-D паролем на прежний номер телефона будет прекращена. Банк будет направлять SMS-сообщения с 3-D паролем на новый номер телефона.**

#### **Как совершать покупки с использованием 3-D Secure?**

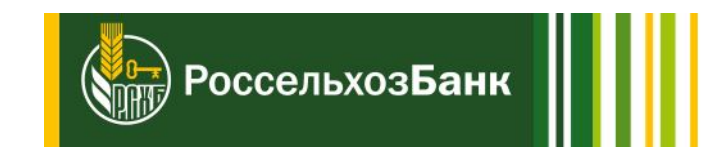

- **После ввода необходимых реквизитов платежа и данных о карте, по которой будет производиться оплата, появится окно для идентификации клиента по технологии Verified by Visa, MasterCard SecureCode или MirAccept.**
- **Проверьте наличие логотипа Россельхозбанка в правом верхнем углу окна экранной формы.**
- **Убедитесь, что название торговой точки, указанное в поле экранной формы, соответствует названию интернет-магазина, в котором вы покупаете товары или услуги.**

#### **Как подтвердить операцию 3-D паролем?**

**На номер телефона, зарегистрированный ранее для услуги «3-D SMS», с номера «RSHB» автоматически будет направлено SMS-сообщение с 3-D паролем, например:**

**RSHB 30/01 09:15:01 Ozon.ru 2070.00 password-3D: 12345678**

- **Название торговой точки, указанной в окне экранной формы, и в SMS-сообщении, должны совпадать. В данном примере – Ozon.ru.**
- **Сумма операции, указанная в окне экранной формы, и в SMS-сообщении, должны совпадать. В данном примере – 2070.00 рублей.**
- **При возникновении сомнений в подлинности операции не подтверждайте операцию 3-D паролем.**

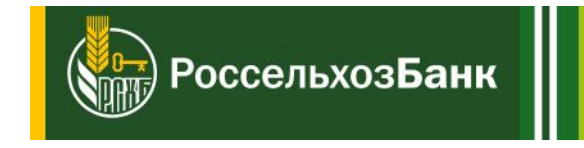

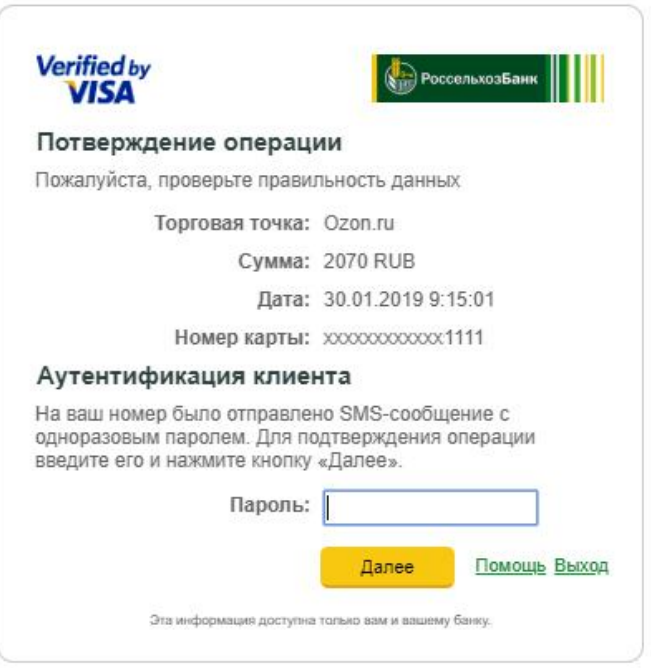

**Полученный 3-D пароль нужно ввести в окно экранной формы для подтверждения операции и нажать кнопку «Далее».**

#### **Вопросы по использованию 3-D пароля**

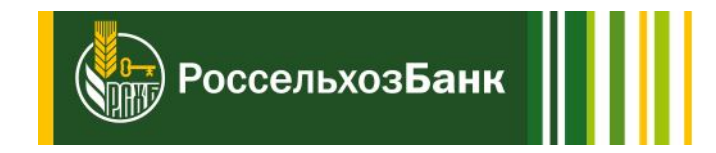

- **Каков срок действия 3-D пароля?**
- **Срок действия 3-D пароля, полученного в SMS-сообщении, составляет 5 минут с момента его формирования.**
- **Можно ли несколько раз использовать полученный 3-D пароль?**
- **3-D пароль, полученный в SMS-сообщении, будет действовать только для той операции, для подтверждения которой он был создан. При совершении новой операции на Ваш номер телефона, зарегистрированный для услуги «3-D SMS», будет направлено SMS-сообщение с новым 3-D паролем.**
- **Куда я могу обратиться с вопросом по использованию технологии 3-D Secure? При возникновении вопросов можно обратиться в Службу поддержки:** 
	- **8 (800) 200-60-99 звонок по России бесплатный**
	- **+7 (495) 651-60-99**

**cardinfo@rshb.ru**

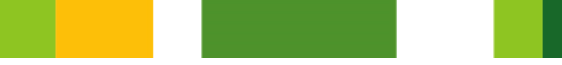